## **Faculty Instructions – View Assignments**

- 1. Log into GWeb Information System at https://it.gwu.edu/gweb. For assistance with GWeb please call the IT Support Center at (202) 994-4948.
- 2. Click on View Assignments in the Faculty Menu.

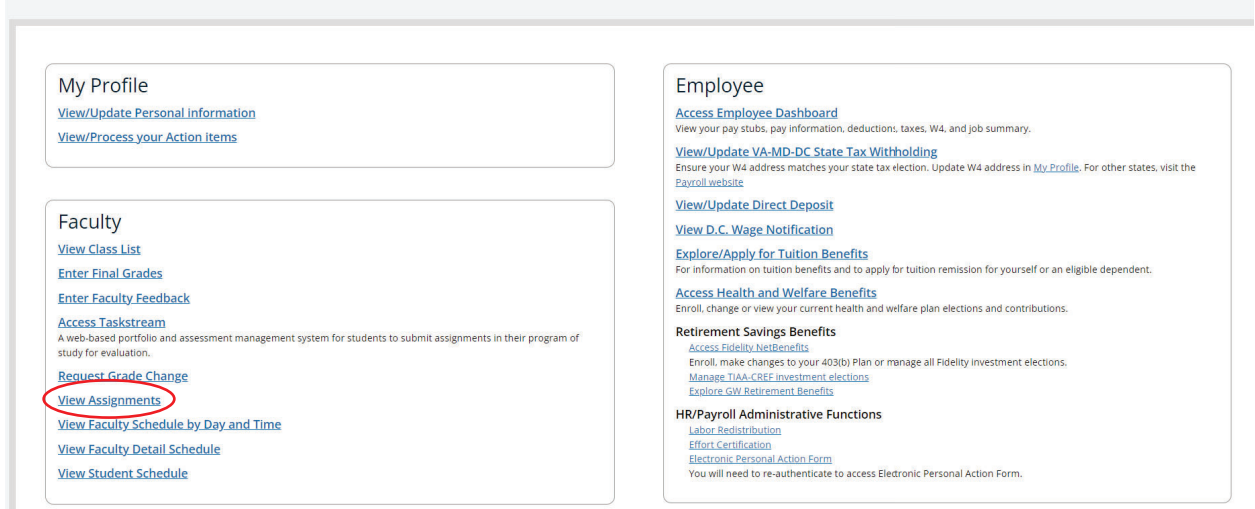

3. The Active Assignments tab will display courses with students enrolled.

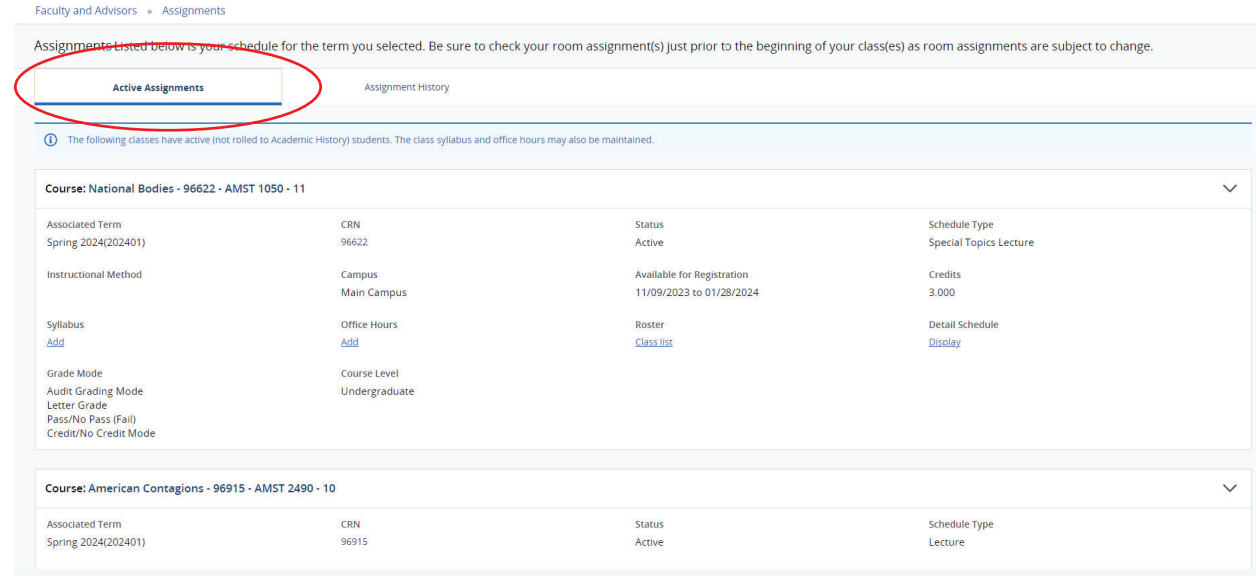

4. The Assignment History tab displays all courses that are being offered regardless of enrollment.

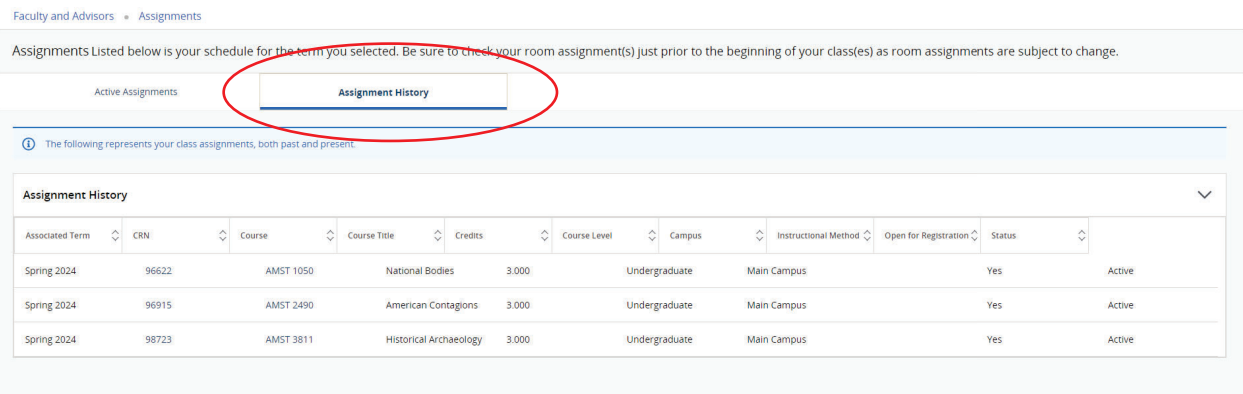